Remote Exams Setup - YouTube

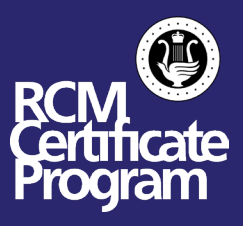

## **To help ensure that your examination runs smoothly, this document has been created to provide an outline on recording and uploading the YouTube portion of your examination. Please follow these instructions carefully.**

- We recommend using an Apple iPhone/iPad or an Android/Samsung smartphone and the YouTube App for the best results.
- You will want to record a few videos as a test to ensure that the video and sound quality are of performance quality.
- You do not need to purchase special equipment or go to a recording studio, however, your recording should be clear and the audio should be crisp.
- Video can take up much space on your device. You will need to ensure you have approximately 6GB of space free on your device for recording and processing the video.
- The video upload can take 1 to 2 hours depending on the speed of your Internet connection. We recommend to minimize sharing your Internet connection.
- Due to the size, the video should be uploaded over WiFi or through wired Ethernet. Data charges will apply if you use a cellular LTE or 3G connection on your phone. The RCM is not responsible for any costs incurred to upload the video.
- You will require a Youtube account. You can sign up for a YouTube account here, o <http://studio.youtube.com/>
- Once you have created the account, and signed in, you will need to verify it so that you can record videos longer than 60 minutes. You can do that by going to, o <https://www.youtube.com/verify>
- The video needs to completed in one take, the same it would be for an in-person exam. The video is not allowed to be edited or modified in any way. If there is a problem encountered during the performance, it must be repeated from the beginning. You can take as many videos as needed for your performance, however, only one complete video may be submitted.

**Please Note:** For brass & woodwinds examinations, in view of concerns related to stamina and embouchure, candidates may record their exam programs in several successive sessions.

- For help on uploading the video to YouTube, please follow these instructions,
	- o [Android/Samsung](https://support.google.com/youtube/an				swer/57407?hl=en&ref_topic=9257439&co=GENIE.Platform%3DAndroid&oco=1)
	- o [Apple iPad/iPhone](https://support.google.com/youtube/answer/57407?hl=en&ref_topic=9257439&co=GENIE.Platform%3DiOS&oco=1)
- Once your video has been uploaded, please ensure that it is set to "Unlisted".
- Please fill in your Program Form and provide us the YouTube URL to get access to the video, i.e. https://www.youtube.com/watch?v=????????
- If you encounter any issues trying to upload your video, please follow Google's YouTube Upload tutorials, and contact Google for any technical support issues. If you cannot upload the video for any reason, please use [this form](https://www.rcmusic.com/spring2020form) to allow your examination to be rescheduled or cancelled.